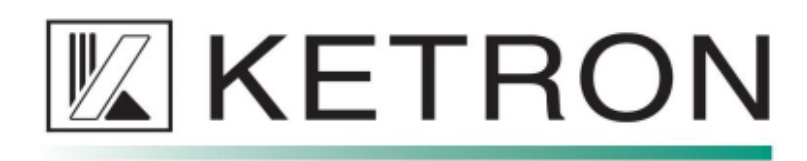

### ACTUALIZACIÓN Y MEJORAS DEL KETRON EVENT Versión 1.1 (02/03/23)

- Descargar la actualización rel. 1.1.0 desde el enlace proporcionado

https://www.ketron.it/images/ketron/software/Event/1.1.0/eventdir\_110.zip"

- Descomprima el archivo eventdir\_110.zip (por ejemplo, con WinRar)"- Se creará una carpeta llamada eventdir

- Copiare la carpeta eventdir en un PenDrive que este vacio

- Apague el instrumento e inserte el PenDrive en una de las dos tomas usb de EVENT

- Encienda el teclado y espere a que se complete la actualización

-No apague el EVENT durante la fase de actualización"El procedimiento de actualización reiniciará el instrumento varias veces, todo dentro de un tiempo estimado"de 6 minutos"Una vez que se complete la actualización, aparecerá la pantalla de inicio

### **PIANIST**

\*Se agregó la opción Rango de notas en el modo automático. Determina el rango de notas en el"teclado para el reconocimiento de acordes (los valores van de 12 a 60 notas).

\* Se agregó el modo Avanzado que permite el reconocimiento de acordes en todo el teclado.

\* Se agregó la opción To Lowest Tab que activa automáticamente el modo Bass To Lowest"cuando Pianist está encendido; se puede guardar en Inicio personalizado).

### **VOZ**

\*Mejorado el ataque del sonido de la Voz al cambiar entre una Voz y otra.

\*Edición de voz: después de la operación de sobrescritura de fábrica, la edición de voz se cierra automáticamente. Añadir Portamento/Legato Autotab (página 3), Aftertouch"Autotab (página 4) y ee agregó la opción Harmony Autotab (pág. 5).

\*Se corrigió el parámetro Offset (pág. 2) que no se actualizaba después de cargar una voz.

\* Armonía: el modo de armonía se ha ampliado también a Solo Real Voices. El tipo de armonía"ahora se carga junto con el cambio de voz.

\*Factory Voice: piano eléctrico GM Stage mejorado.,

### **BAJO**

\*Configuración de graves: mejoró el modo Root First de Real Bass. El bajo real actualiza la tónica más rápido en función del acorde reconocido.

\* Se agregó la opción Bass Retrigger (tanto para Midi como Real Basses) en la página Modo."Esta opción es global y se puede guardar en Custom Startup Inicio personalizado.

\*Se agregó la opción Tiempo de reactivación. Define la duración de la nota reactivada,los valores son 1/4, 1/8+1/16, 1/8, 1/16+1/32, 1/16 (predeterminado 1/4). Esta opción se puede guardar"en el Estilo y se puede encontrar en la página VIEW & MODELING->BASS->SETTINGS.)

\*Bajo manual: los acordes largos ya no se reproducen junto con el bajo manual.

#### **STYLE**

\*Mejorada la transición entre Estilos y Registros (a veces no estaba a tiempo).

\*Reconocimiento de acordes: tiempo de reconocimiento mejorado al tocar Real Bass y Real Chord.

\*Chord Timing: retardo de reconocimiento de tiempo agregado (de 0 a 40, predeterminado 0) en el

MODO"menú. Con el valor predeterminado, el reconocimiento de acordes es lo más rápido posible. \*Se corrigieron algunas partes de Real Styles.

\* Se agregaron patrones de usuario midi. Los patrones de usuario deben guardarse en el"/USBACK/ USER\_MODELING/Drum2 y se pueden seleccionar y guardar en"un estilo de usuario de la página VIEW&MODELING->DRUMS->Loop(Groove1)-">PATRÓN->USUARIO.

\* Edición de estilo: se agregó la opción Mute Long Chord.,

\*Voice to ABCD: el rango de valores para el parámetro Voice Balance (para cada uno de los"4 voces) ahora es -50/+50 en lugar de -30/+30. Se agregó la opción para configurar la octava."transponer para cada una de las 4 voces. Los valores oscilan entre  $-2y + 2$ .

\*Reintro: Intercambio In/End mejorado.

\*Real Chord: mejora de las tablas de cuantización y acordes de algunos Real Chord.

\*Key Start / Key Stop: sincronización mejorada cuando se juega con Real Styles.

\*Break / Fill: corrigió la transición entre Break y Fill (algunos Real Chord y Real"El bajo no tocaba).

### **VARIOS**

\*Los botones Octave- y Octave+ restablecen la transposición de octava, si se presionan juntos.

\*Preferencias: agregó la opción Encoding que define la codificación utilizada por el instrumento para leer todos los archivos del disco (Midi, Mp3, etc.). Las codificaciones disponibles son"latin1 y utf-8. Restart required. Reinicio requerido.

\*Se corrigieron los leds A,B,C,D al salir de STEM.

\*Pestañas personalizadas: se corrigió el nombre de Voice to Arranger ABCD que se ve en los botones.

\*PDF: barra de control fija que desaparece. Desplazamiento fijo.

\* Marcador: anomalía corregida en los marcadores de archivos midi. La ventana de marcador se muestra sobre la letra y"no debajo.

\*Stem: se corrigió la inexactitud al iniciar Style después de tocar con STEM.

\*Se corrigió Drumset Remap Basic (ahora se guarda en un estilo).

\*HDMI: arreglada anomalía que ralentizaba y congelaba el instrumento después de varios"horas de actividad continua.

\*PC Connect: si el instrumento no se desconectó de forma segura de Windows, podría"Ocurrió que Windows no reconoció el disco interno (USBACK). Es posible"corregir la anomalía siguiendo el procedimiento adjunto.

\*Se corrigió la escala de valores para los potenciómetros externos (ahora son lineales, no "logarítmico).

\*Se corrigió la anomalía después de reproducir varios archivos mp3/wav.

\*Juke Box / Performance: Texto ampliado de los botones.

\*Performance: los estilos ya no se inician automáticamente. Soporte agregado para archivos

.Spg"(Archivos de voz de usuario o de programa único). Para usar un archivo .spg como Performance, copie"el archivo .spg de USER\_VOICE en cualquier carpeta SET en Performance.

\* Registro: ahora es posible guardar el estado de la Voz 2 (también Voz de Usuario) (encendido/apagado y"volumen) en un Registro.

\*Micro: se agregó la opción Dry On Stop (se puede guardar en Custom Startup).

\*Menú/Controles: se agregó la opción de polaridad inversa para el pedal de sustain (se puede guardar en"Inicio personalizado).Custom Startup

\* Corrección de errores menores.

KETRON SPAIN Oficina de Soporte Técnico C/ Javier Carratala Nº 4 – 03010 Alicante Espain Tel. +34 696403569 Correo electrónico: info@ketron.es – Web: www.ketron.es

# EVENT Novedades de la version Ver. 1.2.0

# Style

• Se agregó la opción Easy4 en la página Mode. El acorde se reconoce sólo cuando 3 o más notas"se presionan simultáneamente. Puede tocar libremente con la mano izquierda entre acordes.

• Se agregó la opción Copiar todas las partes en la página Editar estilo."

• Añadida la información sobre el tipo de estilo (Real, Live o Midi) en la Barra Superior.

• Se agregó la opción de un solo dedo en la página Mode. Permite el reconocimiento simplificado de acordes."(1, 2 o 3 dedos)."

• Se agregaron los botones Página << y Página >> en la página View Modeling para desplazarse por el modeling tables

• Se corrigió una anomalía que podía crear ruidos al cambiar Real Chord o Real Bass enGlobal"modo."

• Arreglada anomalía que podía enviar una nota a bajo manual al cambiar de arr. variación si hay"era una nota sostenida en la parte izquierda."

• Se corrigió una anomalía que podía mantener la reproducción de Midi Bass al cambiar de un estilo con Midi Bass"a uno con Real Bass."

• Corregido error en la transposición de bajos en modo mono."

• Solucionada anomalía en la función Original en la página Real Drum que podía congelar el intrumento

• Frase mejorada tanto en el modo de grabación como en el de reproducción. El estado de Reproducir, Detener y Rec ahora es"visualizado en la pantalla."

• Se mejoró el tiempo en Key Start y Key Stop en Real y Live Styles."

• Se mejoró el tiempo en Rellenar y Romper en la barra final."

• Añadida la posibilidad de elegir el instrumento para la función Autocrash (Configuración >"accidente automático). Los valores van desde E-2 a G8. El instrumento también se puede elegir entre teclado

• Mejor tiempo de carga y transición de Real Styles

## Drumset/Drum mixer

• El grupo de una nota de batería se reconoce correctamente incluso si no sigue el Midi Gm"Estándar."

• El mezclador de batería también funciona con sonidos MS3 (Sampler) y SBK (Sound Bank).

## Registro

• El estado del botón PORTAMENTO y AFTERTOUCH se guarda en Registros, por lo que ahora"ya no están vinculados a las configuraciones PORT/LEGATO AUTOTAB y AFTERTOUCH AUTOTAB en"la edición de voz."

• Las voces de registro favoritas aumentan de 4 a 8."

• Si la barra Drawbar está activada, el registro establecerá el estado del rotor tal como se guardó en el registro."

• Se corrigió el comportamiento de Voice 1, Voice 2 y Drawbar cuando solo Voice 2 o Drawbar"Está encendido."

• Se corrigió una anomalía que podía apagar Voice 2 al recuperar voces de Voice To ABCD.

# Pianist

• La opción Más bajo a la pestaña se puede guardar en el Inicio personalizado."

• Mejorado el algoritmo de reconocimiento Avanzado. Ahora el intervalo de reconocimiento abarca 9 notas"en lugar de 8. Ej. Acorde G7 tocado con G B D F D.

## Performance (Actuación)

- Se agregó el índice de Performance en pads virtuales."
- Las subcarpetas se pueden crear dentro de un conjunto."
- Se agregó el índice de página en los botones Establecer."
- Los registros ya no se reproducen automáticamente cuando se seleccionan."

• Cuando se carga, si un registro está numerado, los mensajes de banco y pch se envían en Reg./

Perf."canal se basan en su número. De lo contrario, si un Registro no está numerado, banco y pc" mensajes enviados en Reg./Perf. canal se basan en su ubicación."

• Al presionar el botón SAVE en la página Performance, puede guardar un único registro,"un estilo de usuario o un multi en el conjunto de tPerformance Set.

## Voice

• Añadido el modo Multi. Al presionar los botones Voice1 y Voice 2 a la vez, la página Multi"aparecerá en pantalla. Puede elegir los 6 sonidos que hacen las 2 Voces, ajustar el"volúmenes e guarde la combinación como un Multi en un Performance Set. El rango de notas para todos los"sonidos se muestra en la pantalla."

• Se agregó la opción Multi mixer en la PESTAÑA DE USUARIO."

• Se agregó el control de ganancia de inserción en Voice Edit. Permite bajar el nivel de Insert EFX para"para evitar la saturación de la señal."

• Se corrigió el valor de Velocity Slope en Voice Edit."

• Si la barra de Drawbar está activada y la voz 1 está desactivada, los botones SLOW/FAST/BREAK controlan el rotor"efecto y no la articulación (si está presente).

## Player

- Se agregó la opción Marcador en info. Reemplaza el botón Información con el botón Marcador."
- Se agregó la opción PDF DPI para ajustar la resolución PDF."
- Se corrigió la pantalla parpadeante al reproducir algunos archivos de videos."
- Se eliminó la opción M.Track to Aux.

### JukeBox

- Se agregó el índice de canciones en los pads virtuales."
- Las subcarpetas se pueden crear dentro de un Set.."
- Se agregó el índice de página en un set de botones Establecer.

## Midi/GM

• Part View ha sido reemplazada por Group Mixer View en la página GM. Para acceder a la Vista parcial, toque"dos veces en la parte deseada."

- Presionando el botón DRUM MIXER en la página GM, el GM Drum Mixer aparecerá en"pantalla."
- Solucionado el problema de las letras al omitir secciones de canciones con marcadores."
- Transposer ya no afecta a los ruidos de guitarras y bajos."
- Solucionado problema que podía afectar los mensajes bank y pch recibidos de Midi In.

### Footswitch/User Tab

• Se agregaron las opciones Página << y Página >> para aumentar y disminuir el índice de página en Estilos"y Voces páginas."

- Se agregaron las opciones Texto, Armonía y Hasta el más bajo."
- Se agregó el Regis. Voz << y Regis. Voz >> opciones para aumentar o disminuir la selección"de la voz de registro favorita."
- Desplazamiento de página PDF fijo.

Ketron Espain Technical Support Tel. 696403569 Email: info@ketron.es /www.ketron.es / page 2

### Sampler

• Revisión de la memoria FLASH. Ahora el muestreador puede cargar hasta 228480 muestras (mono, usable"8192). La duración máxima de una muestra no cambia (aprox. 6 segundos)."

- Se agregó la opción Deep Erase, que reescribe completamente la memoria al formatear."
- Se agregó la utilidad de desfragmentación."
- Añadida la posibilidad de seleccionar el siguiente split pulsando ENTER."
- Notas de instrumentos de batería (bombo, caja, charles, etc.) creadas en el modo Sampler (MS3
- o"SB3) o importado como Soundbank (SBK) siguen ahora el estándar GM."
- Solucionado el error que no reproducía nuevas divisiones en instrumentos importados."
- La opción Exportación automática está habilitada de forma predeterminada."
- Se agregó una ventana emergente de confirmación en la eliminación del instrumento."
- Añadida la selección de imágenes en la página de Familia."
- Se corrigió la reproducción de la muestra si el punto final del bucle está al final de la muestra.

### Varios

• Se agregó la opción Voice To Screen/To Panel en la página Menú > Preferencias. Permite la"selección de las familias de voces en la pantalla interna."

• Se agregó la opción Velocidad de marcación en la página Menú > Preferencias. Permite ajustar la velocidad"del Dial Principal. Los valores van de 0 a 10 (máx.)."

• Se agregó la opción Velocidad del pedal en la página Menú > Controles. Permite ajustar la"diezmar los eventos del pedal de volumen. Los valores van de 0 a 7 (máx.)."

- Se corrigieron algunos errores en los caracteres Latin1 en las letras (caracteres especiales)."
- Aumento del volumen del metrónomo."
- Al presionar el botón ENTER, ahora puede aumentar el índice de página en los estilos,

voces,"Páginas de selección de interpretaciones, JukeBox, modelado y GM Voice."

- Se eliminó la opción de deformación al desplazarse con el dial en las páginas de estilos y voces."
- Se corrigió el Micro volumen en la página principal."
- La REV. LEVEL afecta ahora solo a la parte derecha."
- Mejorado el pedal de expresión en los órganos. Mejora la curva FAST."
- Habla fija en Micro2: la reverberación siempre estaba apagada."

• Se agregó la opción de barra de navegación en Menu > Preferencias para seleccionar rápidamente

voces y estilos."Presione ENTER para mostrar la barra en pantalla y presione EXIT para ocultarla."

• Añadida la implementación Midi (ver archivos adjuntos). Interpretaciones, Voces, Estilos y"Los registros se pueden recuperar a través de mensajes Midi."

• El control deslizante CHORD ahora controla el volumen de la parte solista de la plica.

 ADVERTENCIA ¡Esta actualización borrará toda la memoria del Sampler! Para evitar la pérdida de datos, exporte todos los instrumentos (EXPORTAR".MS3) como instrumentos individuales ANTES de actualizar."Debido a la revisión completa de la memoria FLASH, el Sampler Soundbank (.SB3) creado con un"la versión anterior del software no se puede cargar con la versión actual (y viceversa)."Para copiar el contenido del sampler de un instrumento a otro, exporte e importe el"instrumentos individuales (.ms3)."

 ADVERTENCIA !"Esta actualización borrará todos los datos de Soundbank. Para restaurar el estado anterior, los tres Soundbank"proporcionado por defecto con el instrumento debe recargarse manualmente. Siga el siguiente procedimiento:"• Presione el botón MENÚ y luego toque el icono de Soundbank para ingresar a la página de Soundbank."• Toque el primer archivo en la tabla de la izquierda (COUNTRY\_FOLK001.sbk). Aparecerá una ventana emergente"en la pantalla. Toque SÍ para continuar con la instalación."• Espere hasta que se complete la instalación. El instrumento se reiniciará."• Si la instalación fue exitosa, el nombre del instrumento aparecerá en la tabla de la derecha en"la página del banco de sonidos."• Repita este procedimiento para los otros dos Soundbanks

(CYMBALOM\_0000001.sbk y"MALETA\_70\_0001.sbk)"

 ADVERTENCIA !"Esta actualización borrará el inicio personalizado. Se perderán todas las configuraciones de usuario.

Ketron Espain Technical Support Tel. 696403569 Email: info@ketron.es /www.ketron.es / page 3